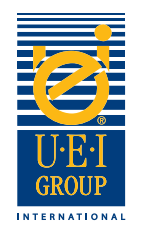

## Bienvenido al Tutorial de Preparación de Archivo Digital de UEI Group

La comunicación es clave cuando se fabrica un clise grabado para estampado en caliente o embossing (relieve alto). Es importante que todos entiendan los objetivos y los efectos deseados – desde el diseñador, impresor, finalizador grafico y finalmente al grabador. Una comunicación clara ayuda a asegurar un producto de calidad que se hace a las especificaciones requeridas de una manera conveniente y efectiva. **Es importante que todos los departamentos (diseñador, grabador, impresor, grabador, etc.) trabajen con el mismo archivo**.

Es por eso que UEI ha desarrollado este fácil de seguir Tutorial de Preparación de Archivo Digital. Este tutorial le mostrara los requisitos básicos de las ilustraciones digitales para la fabricación de clises grabados. Hemos incluido herramientas útiles que le recomendamos que utilice mientras prepara archivos digitales para matrices grabadas. Esperamos que encuentre este tutorial beneficioso e informativo.

- Creación de Archivos Digitales página 2
- Especificaciones/Instrucciones de clises grabados página 3
- Ejemplos de Arte de Línea Digital página 4
- Envío de archivos digitales página 5

Si tiene alguna pregunta, nuestros representantes de ventas directas están dispuestos ayudarle.

En los Estados Unidos, llame al: +1 (800) 221-9059 o +1 (913) 541-0503 Correo electrónico: salesusa@ueigroup.com

> En el Reino Unido, llame al: +44 (0) 121 550 1076 Correo electrónico: salesuk@ueigroup.com

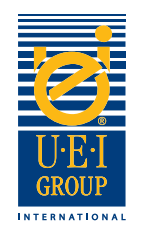

# Creación de Archivos Digitales

UEI puede aceptar la mayoría de los formatos de archivo para plataformas PC y Mac. Para asegurar un rápido cambio y aliviar los posibles desafíos, sugerimos enviar su archivo en uno de los siguientes formatos:

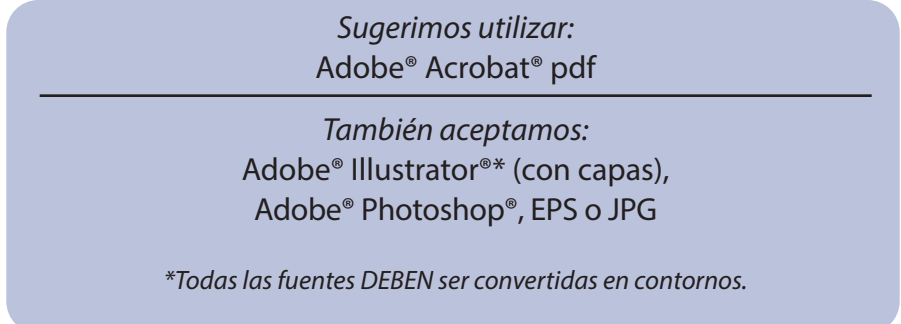

No dude en llamar a su representante de ventas directas de UEI si necesita ayuda para seleccionar un programa adecuado para su arte digital.

**Al configurar sus archivos, por favor:**

- 1. No incluya máscaras
- 2. Convertir todo el tipo en contornos
- 3. No incluya caminos compuestos
- 4. Todos los objetos deben ser "llenos"
- 5. Sin líneas de interseccións
- 6. La selección de sobreimpresión está desactivada

### **Todas las ilustraciones deben ser:**

- 1. 100% (tamaño real)
- 2. Salido completamente
- 3. Arte vectorial
- 4. Guardar de 600 dpi o superior
- 5. Toda la línea arte debe exhibir 100% en color; Sin cobertura ni tintas

### **Adicionalmente,**

- Si graba en relieve alto letras o imágenes cerca unas de otras, aumente el espacio entre los elementos (si es posible) para permitir el ancho del bisel.
- Tenga cuidado con imágenes o letras muy pequeñas.
- Crear capas diferentes en el archivo digital para las ilustraciones de varios niveles.

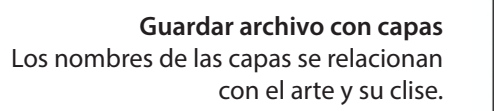

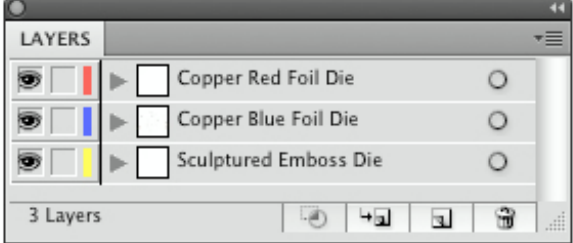

Un compromiso de excelencia a nivel mundial e impulsados por la innovación y rendimiento © 2020 Universal Engraving, Inc. Página 2

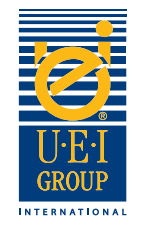

### Especificaciones/Instrucciones de Clises Grabados

La mejor manera para que le proporcionemos sus efectos grabados deseado, es a través de instrucciones claras. Al crear su archivo, use tantas capas como el proyecto requiera para describir completamente el número de efectos engravado.

1. Abra el archivo y convierta la imagen y las fuentes en arte de línea.

2. Con la tecla "Color", coloque los colores apropiados en el área o áreas específicas de la imagen para representar el efecto deseado.

**Clave de Color**  Colores indican el efecto deseado de realce.

#### **Ejemplos de arte que muestran efectos de realce/ embozado / combinados**

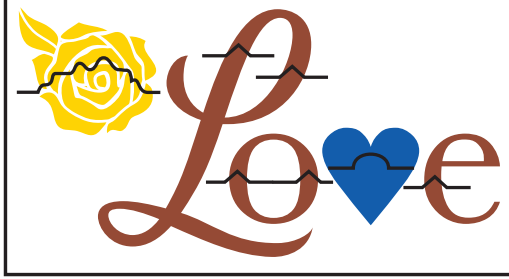

**Clave de Línea de Engravado** Símbolos utilizados para indicar el efecto deseado.

- 3. Con la tecla **de línea de alivio** (relief line key), coloque las líneas de relieve apropiadas sobre el área de imágenes para representar el efecto. Si se requieren diferentes niveles, especifique la imagen y sus niveles apropiados, con el primer nivel siendo el más cercano al nivel del sustrato y moviéndose hacia arriba desde allí. Ver ejemplo en la parte superior de la página 4.
- 4. Si el clise será un clise de combinación grabado en latón, necesitará incluir información específica que indique si el área debe estar abierta o sólida. Si el área de la imagen está abierta, indique con color naranja qué área (s) se deben realzar.

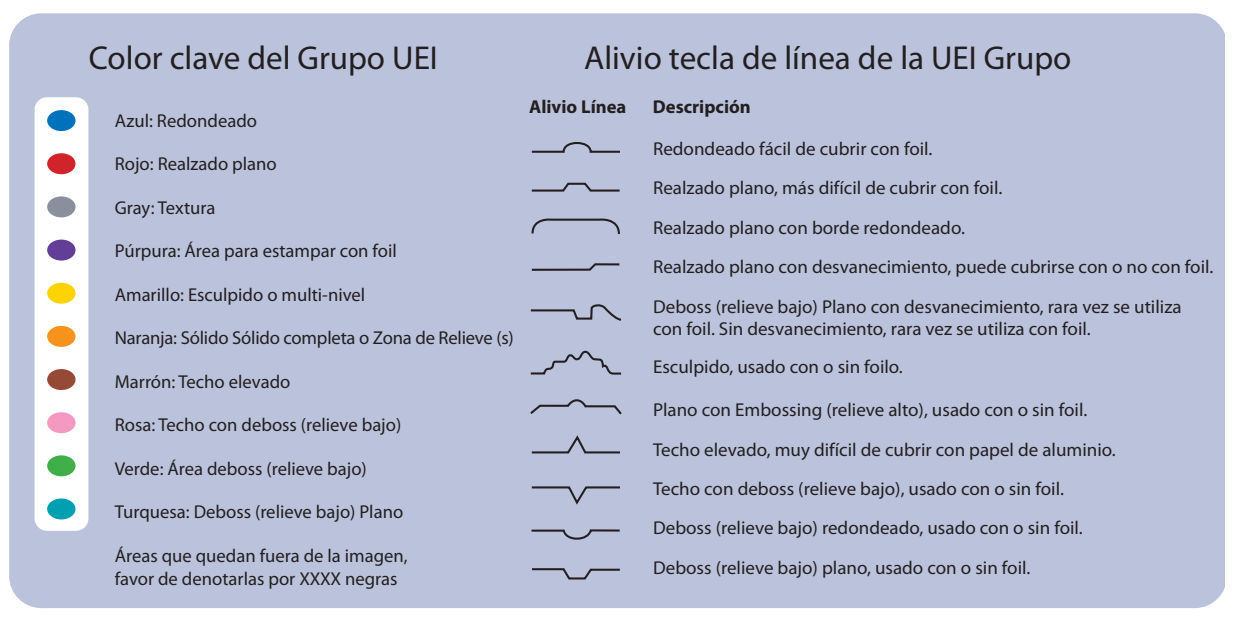

Un compromiso de excelencia a nivel mundial e impulsados por la innovación y rendimientoo © 2020 Universal Engraving, Inc. Página 3

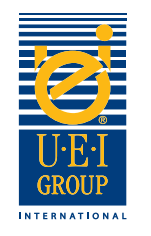

# Ejemplos de Arte de Línea Digital

Convertir archivos de ilustraciones en contornos es necesario para la fabricación de matrices grabadas. Ya sea que la matriz grabada sea para impresión en relieve ciego / grabado en relieve, combinación o registro en litografía, es útil incluir el arte original o el archivo de impresión para que UEI pueda asegurar que la integridad del diseño se traduce en el clise (placa) grabado(a).

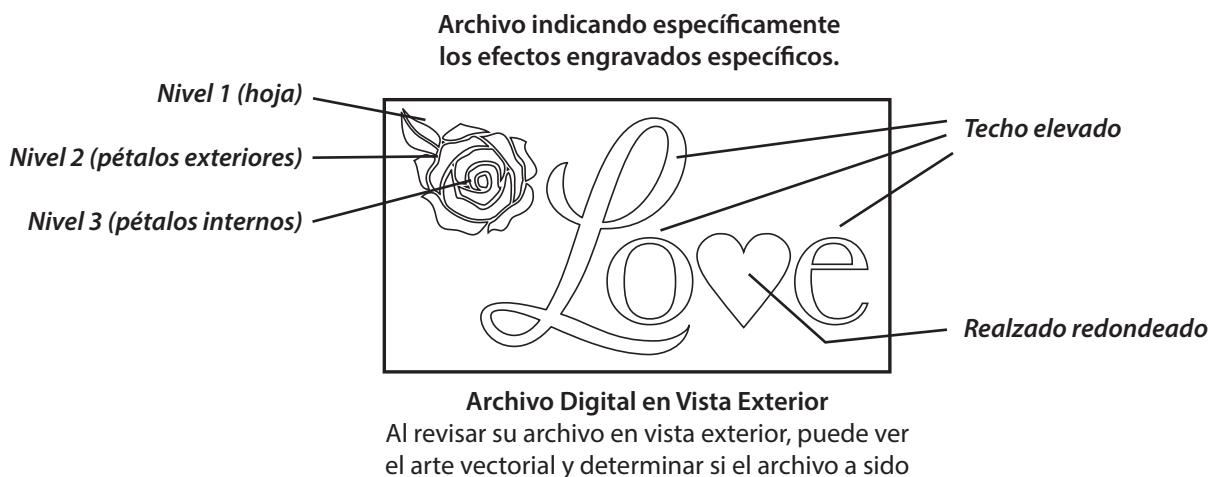

creado correctamente.

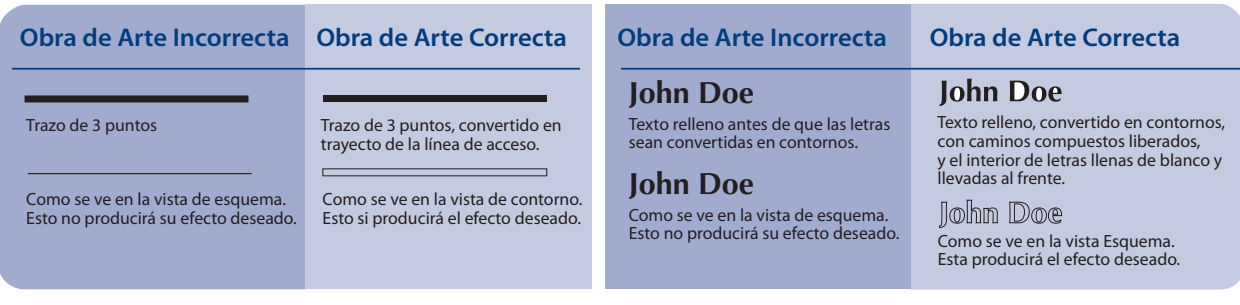

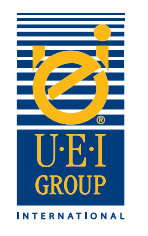

## Envío de Archivos Digitales

Para su conveniencia, UEI puede aceptar archivos 24 horas al día vía correo electrónico. Los archivos grandes deben ser subidos a nuestro sitio FTP o enviados en CD a la dirección de debajo. Para utilizar el sitio FTP, póngase en contacto con su representante de ventas UEI y le enviaremos un correo electrónico con el nombre de usuario, la contraseña y las instrucciones. Si utiliza el sitio FTP, debe enviar un correo electrónico informándonos.

Podemos finalizar y enviar órdenes el mismo día para clises de cobre para estampado de foil, si recibimos la orden antes de las 2:00 pm CST.

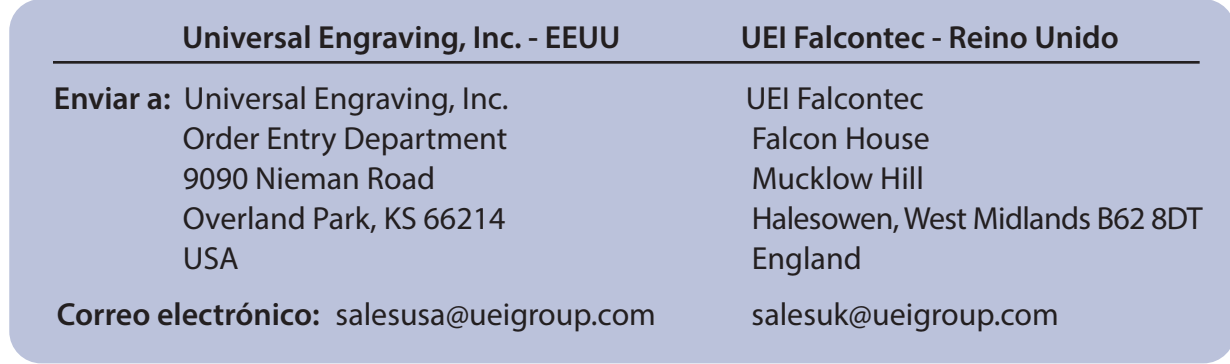